# ProgeCAD

#### **Hladiny a kóty**

## Hladiny

Hladina obsahuje prvky a definuje jejich vlastnosti (barva, tloušťka, typ čáry a další). Slouží k zpřehlednění výkresu – stejně jako při kreslení na průhledné fólie, které zapínáním/vypínáním pokládáte přes sebe.

**[http://solicad.com/media/video/01](http://solicad.com/media/video/01-progecad/videonavody/09_hladiny/index.html) [progecad/videonavody/09\\_hladiny/index.html](http://solicad.com/media/video/01-progecad/videonavody/09_hladiny/index.html)**

#### **Správce hladin**

V menu *Formát → Vrstva...*.

nebo

panel vlastnosti prvku.

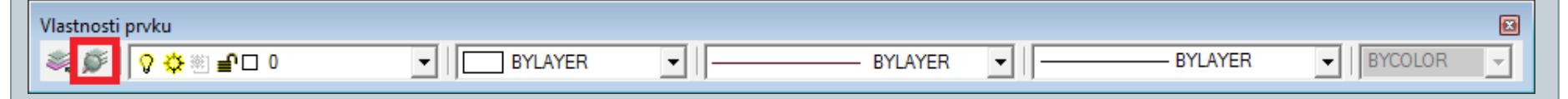

Vytvoření nové hladiny

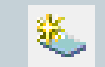

- ve *správci hladin pomocí tlačítka Nová hladina*

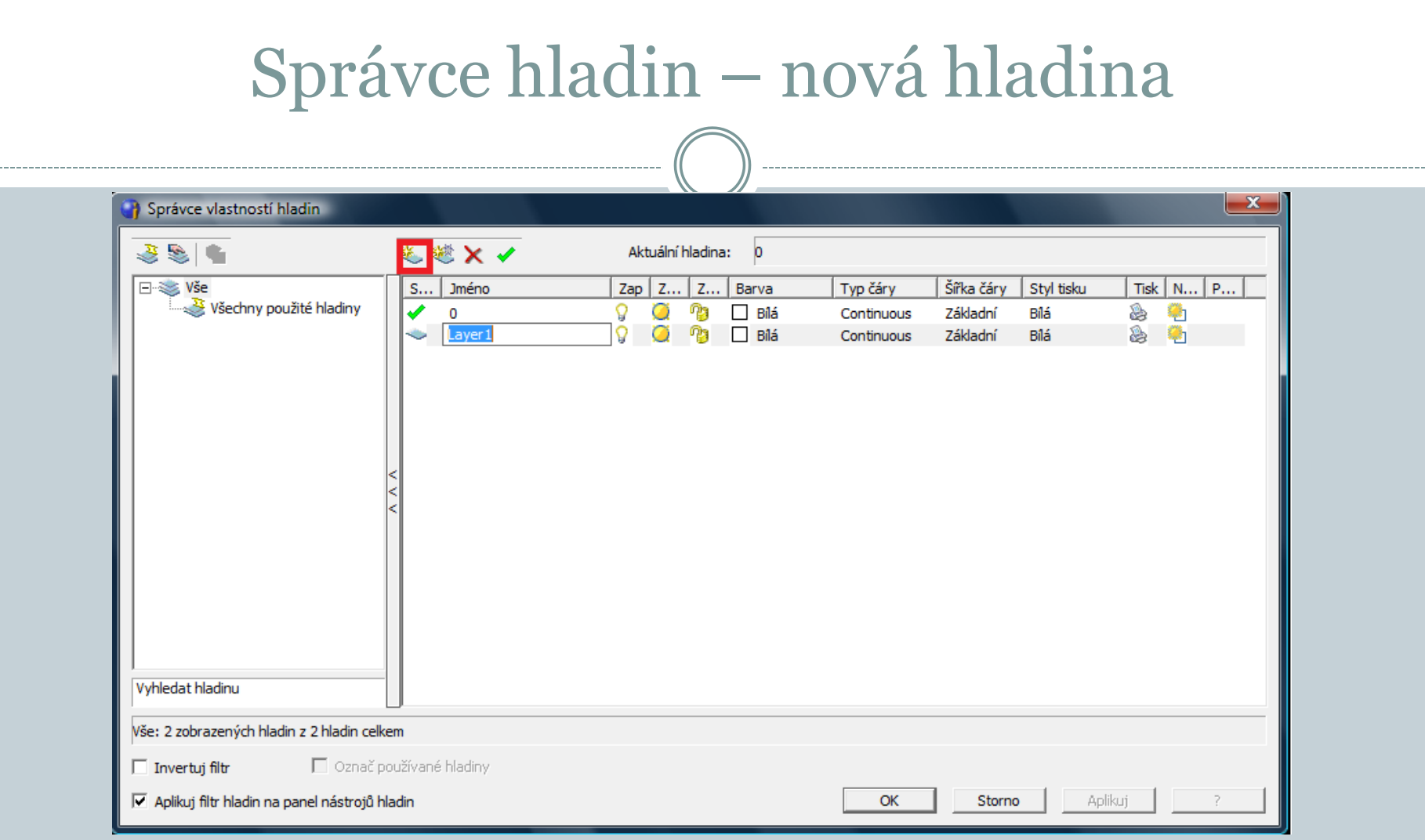

Umožňuje vytvářet nové hladiny a nastavovat u hladin *název, zapnutí/vypnutí, zmražení, zamčení, barvu,typ čáry, šířku čáry, nastavení tisknutí/netisknutí a další.*

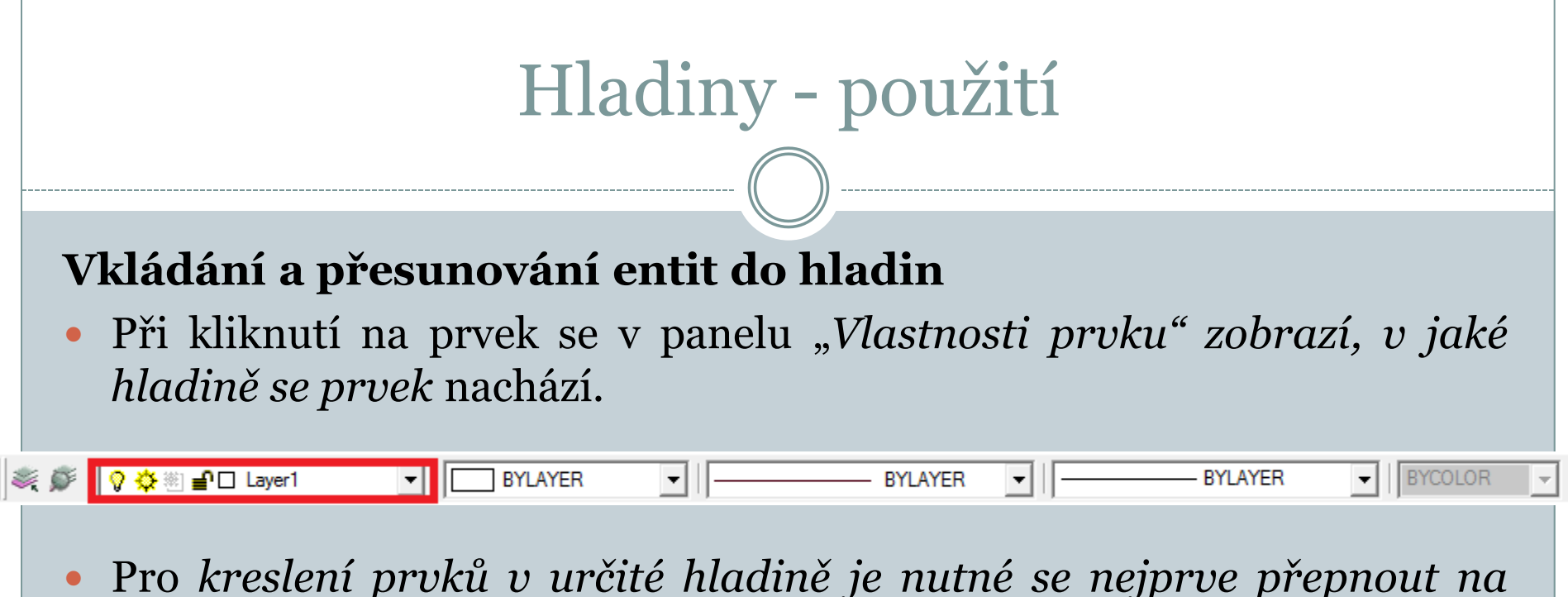

- *požadovanou hladinu a poté spustit* některou z funkcí pro kreslení.
- Pro *přesunutí prvků do jiné hladiny se označí prvky, a vlevo na panelu "Vlastnosti prvku" se přepne* na požadovanou hladinu.

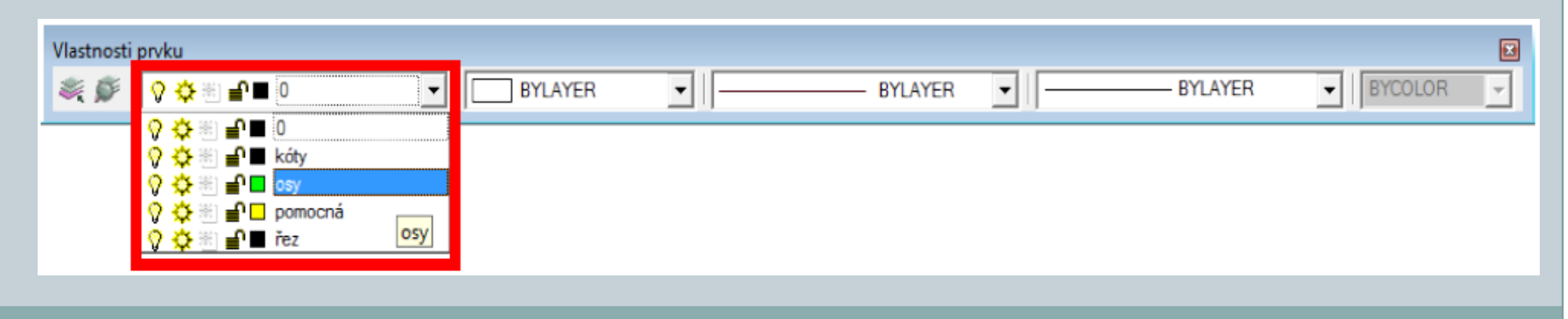

### **Styl kótování**

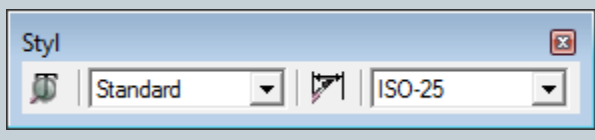

Pro změnu stylu kótování je třeba vybrat z horní nabídkové lišty: *Kóty → Styl kótování nebo použít tlačítko na* panelu "*Styl".* V okně lze měnit:

Kóty

Šipky - nastavení velikosti a druhu šipek.

Formát - nastavení zobrazení čar a místa okolo textu kóty.

Čáry - odsazení, přesahy, kótovací a vynášecí čáry a jejich formát.

Text - formát textu, předponu, příponu a zarovnání textu.

Tolerance - meze a text tolerance.

Jednotky - nastavení jednotek kot a měřítko kóty.

Alternativní jednotky - nastavení alternativních jednotek a jejich tolerance.

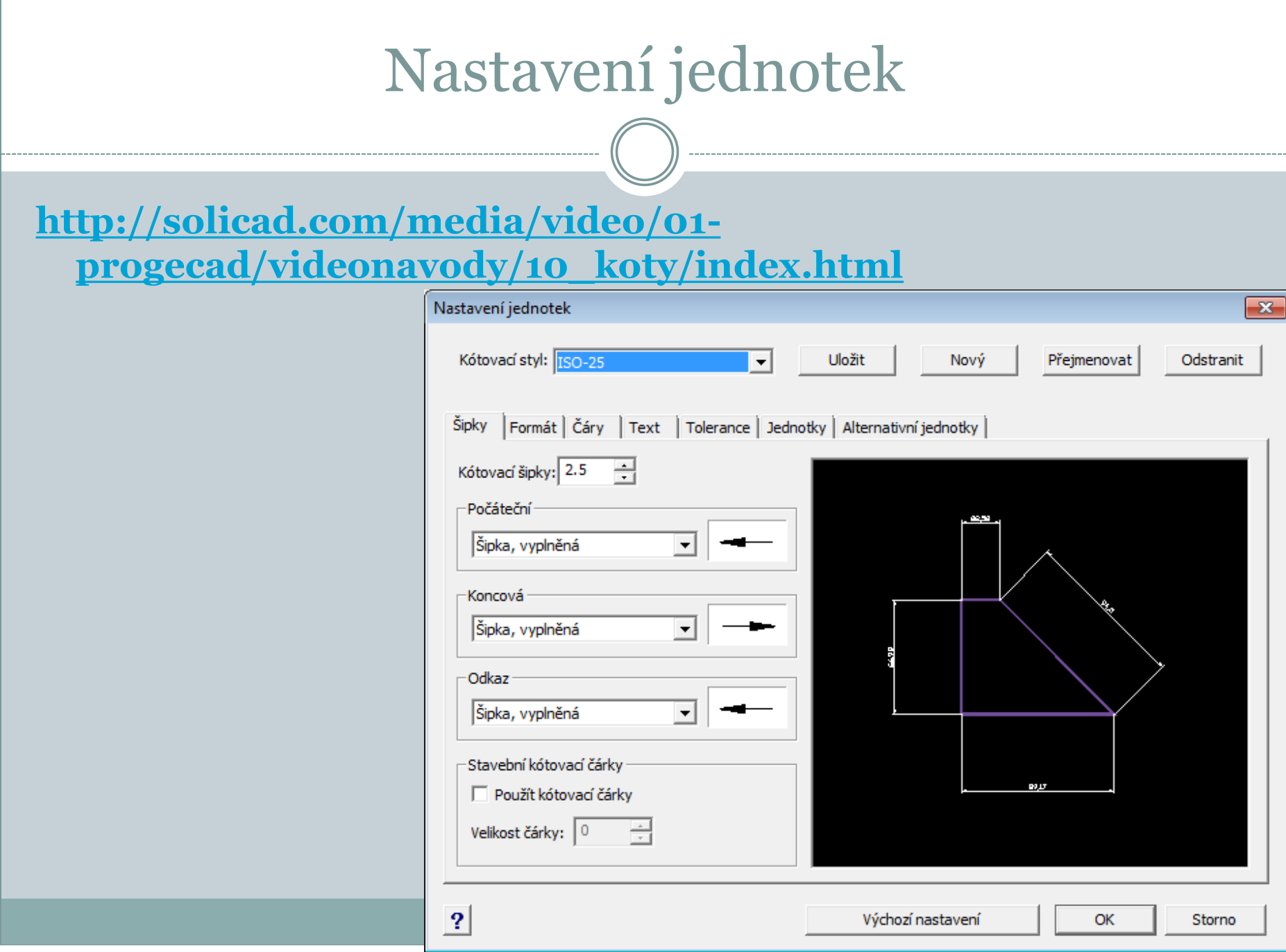

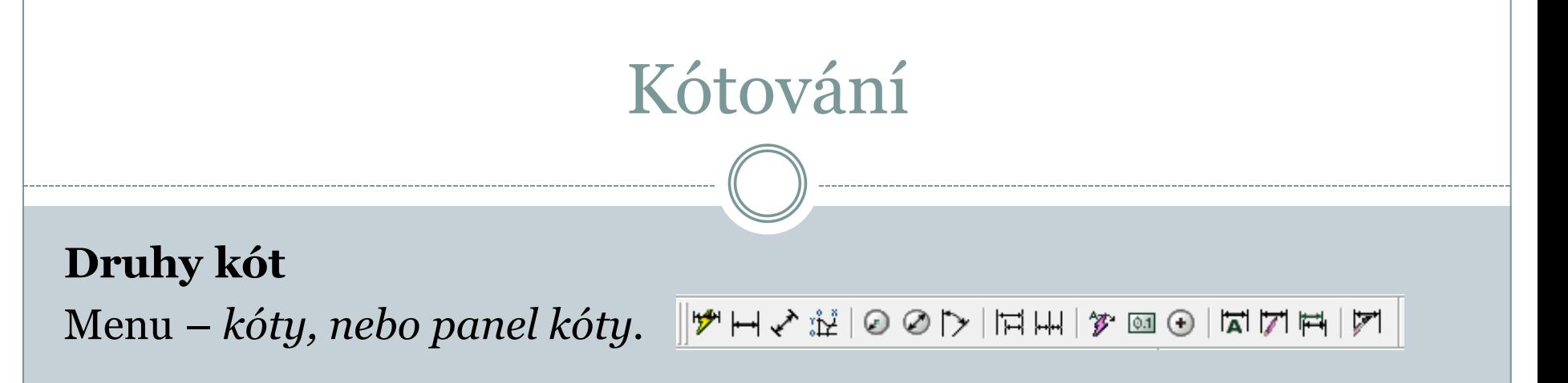

#### **Rychlé kóty**

Používají se ke kótování ve vodorovném a svislém směru (vybírají se entity).

### **Lineární kóty**

Kótování ve vodorovném a svislém směru. Určuje se počáteční a koncový bod pro kótování.

**Ve směru**

Kótování ve stejném směru jako je entita.

## Kótování

#### **Vynášecí čára**

Slouží k vkládání popisů a poznámek (např. tloušťka plechu).

**Poloměr, průměr**

Kótování poloměrů a průměrů oblouků a kružnic.

**Úhlové** Kótování úhlů.

**Tolerance** Otevře se okno pro definování geometrických tolerancí.

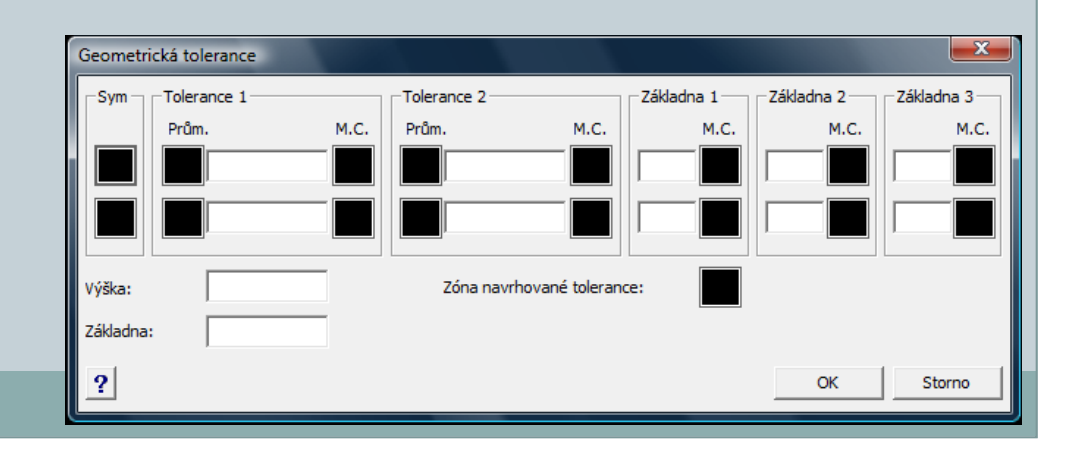

## Kótování

### **Od základny**

Rychlé kótování od základny.

- 1. Nakreslí se první kóta (např. lineární),
- 2. Spustít se kótování *Od zakladny* (někdy se musí označit počáteční kóta).
- 3. Postupně se kurzorem určují body pro okótování.

### **Řetězcové**

Rychlé kótování řetězcové - postup tvorby kót je obdobný jako u předchozího případu.

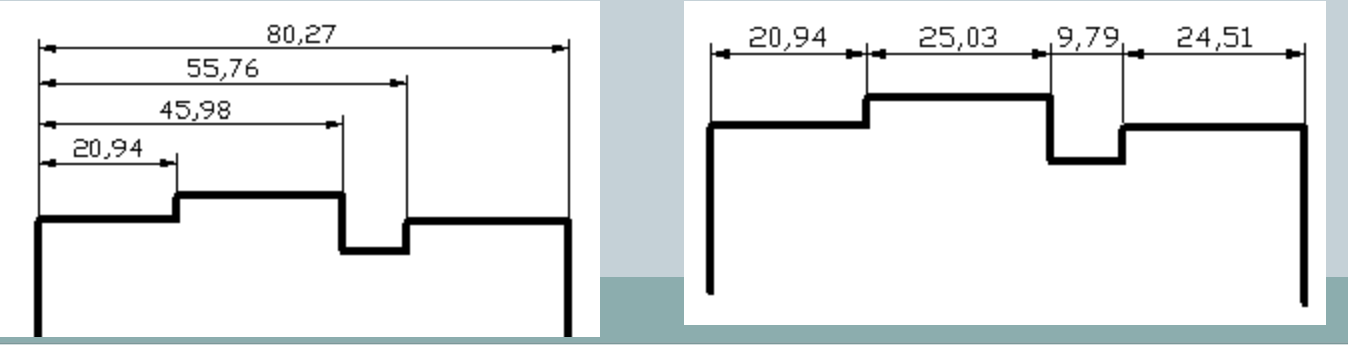

## Procvičování

Nakreslete součást dle zadání (využijte hladin – obrys, osa, kóty):

- 1. okótujte součást lineární kótou,
- 2. poklikejte na vytvořenou kótu,
- 3. v založce text napište do předpony *%%C,*

do přípony toleranci dle zadání,

4. potvrďte *OK.*

**%%C je zkratka pro průměr %%D je zkratka pro stupeň ° %%P je zkratka pro ±**

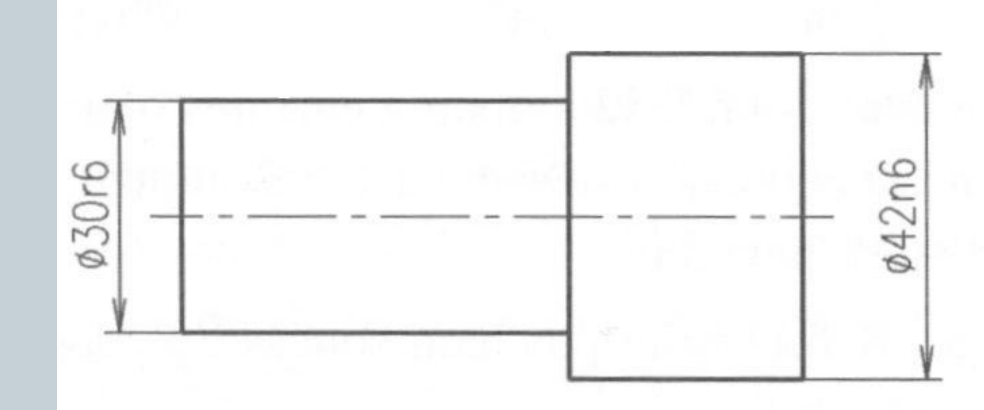

#### nebo

*Kóty - upravit text kóty – napsat nový text – vybrat kótu*

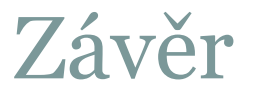

### Literatura:

[1] **<http://solicad.com/c/progecad-videa>**